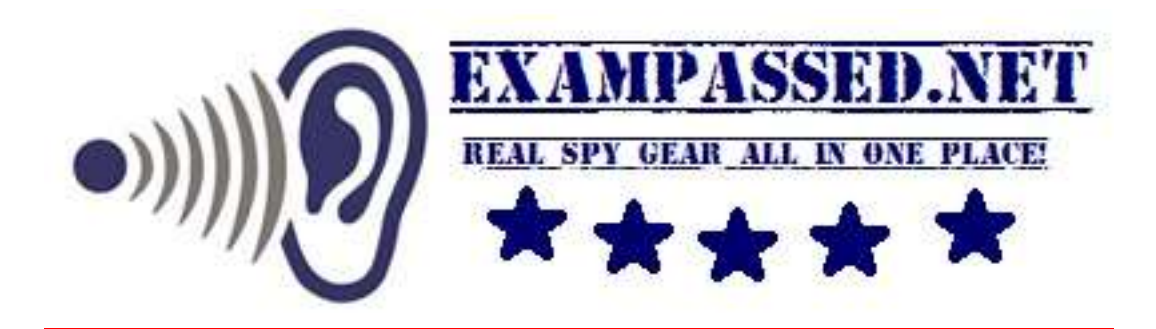

# **Magic Calculator Instruction Manual**

## **Available functions:**

- Music player: supports WMA, WAV and other players.
- Photo browser support: JPEG, BMP, GIF files browsing
- Video playback support: AMV, AVI
- Video playback.
- **•** Text document reader support.
- Help function for each function, display and other settings.
- Supports firmware upgrade via USB
- Supports nine languages.
- Calculator function

## **Key Functions**

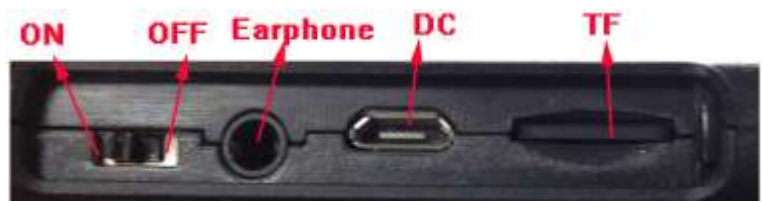

**ON: turns power on OFF: turns power off Earphone:** 3.5 mm Headphone jack **DC:** use USB cable charge, connect the calculator to PC **TF:** insert TF card

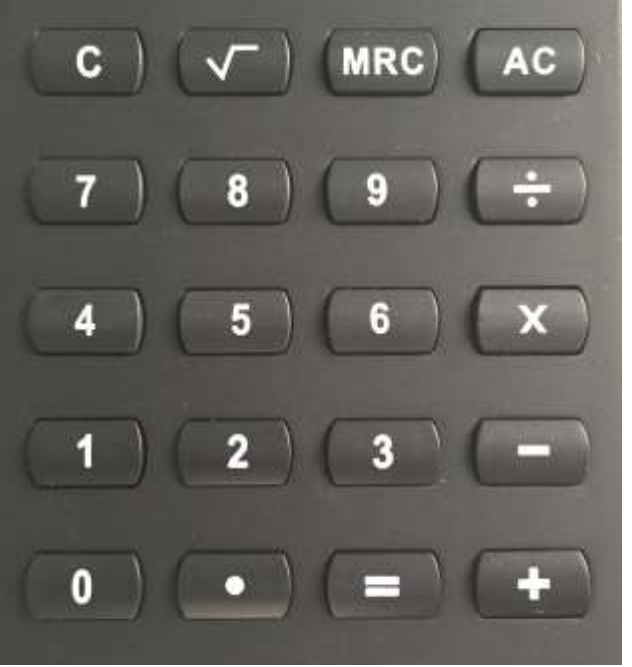

## **Button functions**

1.**AC** key: All clear key, Clears the entire memory except the independent and constant memories, and also releases overflow or error check.

2.**MRC** key: Shortcut key to switch to e-book mode

3.**√** key: square root

4.**C** key: Clear entry for correction

5.Other keys. Same as the normal calculator

#### **MP4 mode**

1. **AC** key: Play / Stop button. Sometimes from the submenu and return to the previous menu return key.

2. **MRC** key: Shortcut key to switch to e-book

3. **√** key: Shortcut key to switch to calculator

4. **C** key: Undefined

**5. ÷** key: short press **÷** key, pop-up menu to confirm (enter) , go to the next one interface. Long press **÷** key, back to the main screen. **When under** 

# **calculator function (when you power on machine), long press ÷ key back to the main screen.**

**6. ×** key: volume set , when music or video functions, you can press **×** key to change volume.

**7. -** key: Select the previous option or file.

**8.** + key: Select the next option or file.

#### **Switch**

Long keypress **AC** key**,** on / off

Note: When the player is connected to a PC or for charging, this function is inactive.

## **Low battery**

When the battery is low, the player will prompt to charge and then automatically will go into standby mode. Do not reboot in this case, please charge the calculator.

#### **PC connection**

In the boot state, use the supplied USB cable to connect the PC and the player, PC will be prompted removable disk selection window. Select the appropriate folder copy each file.

#### **Music**

Select music applications, press **÷** button to enter the music player interface.

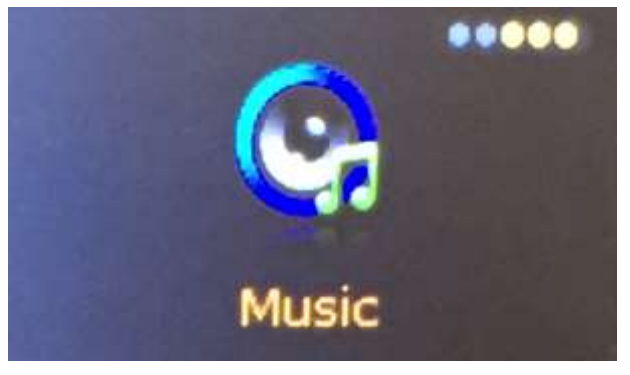

**Music player interface**

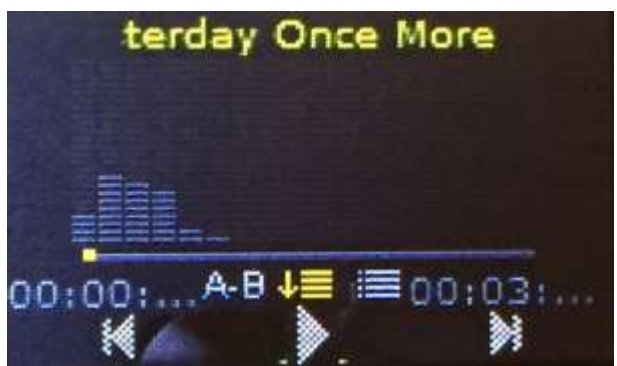

Press **AC** key to switch between play and stop the music, press **+** and  compared with the previous file or the next file. Long press **+** and - you can fast forward and rewind.

When under music function, press  $\times$  to enter volume control, adjust the volume, the volume range of 0 to 31. Press **÷** to choose options.

#### Replay mode

Select the **AB** repeat mode option, the system will return to music player interface, LCD sign A-B, repeat that enter the repeat function. At this point A(repeat starting point) is blinking. Press **AC** confirm that the starting point selected after the current time for repeat B(repeat end point) starts flashing, Press AC again to confirm the selection end time. The AB repeat set. **Video**

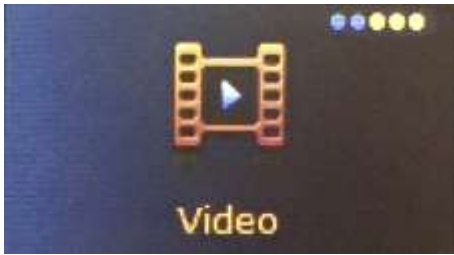

1 can be seen after entering the following interface, the interface description can refer to the music player interface. Press **÷** to enter the video playback. 2 support breakpoint play.

**Note: Video resolution is 160\*80 pixel Recorder**

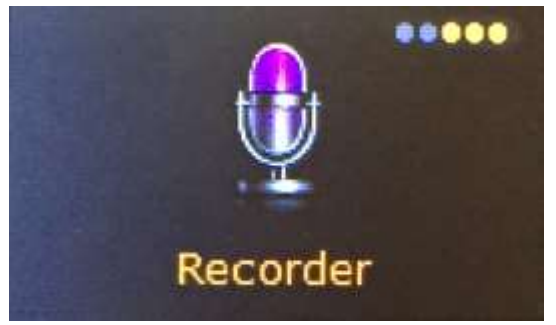

Press **AC** to start / pause / resume recording. Long Press **÷**, the system will automatically save the current record, and return to the main interface. When paused, press **÷** to enter the menu options.

#### **Photo**

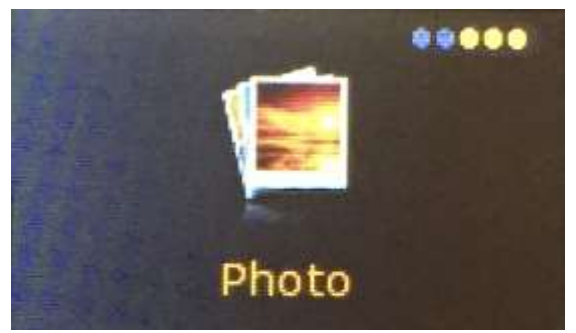

Press the **÷** key to enter the picture browsing. When in picture browsing mode, press **AC** to start/pause auto picture browsing. Press **÷** to enter options. **Note: Pictureresolution is 160\*80 pixel**

**FM Radio**

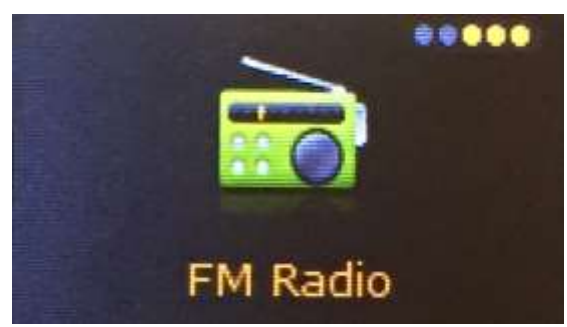

You need earphone to listen toradio

#### **Ebook**

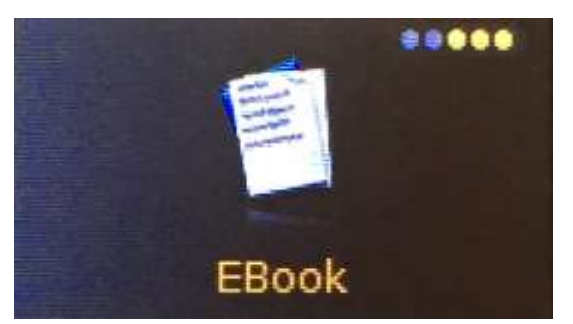

Press **÷** to enter text file list selection, press + or - around the page, when reading txt press **÷** to enter options.

Note: If you press C button when you read ebook, it will be calculator function, and other functions are locked, please long press C button more than 2 seconds to unlock.

#### **Calculator**

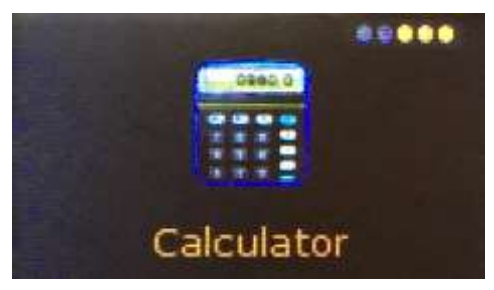

AC key: All clear key, Clears the entire machine except the independent and constant memories, and also releases overflow or error check

2.**MRC** keys: Shortcut key to switch to e-books

3.**√** key: rooting

4.**C** keys: Clear entry for correction

5.Other keys. Same as the normal calculator

#### **Tools**

It have 3 functions, stopwatch, calendar and time

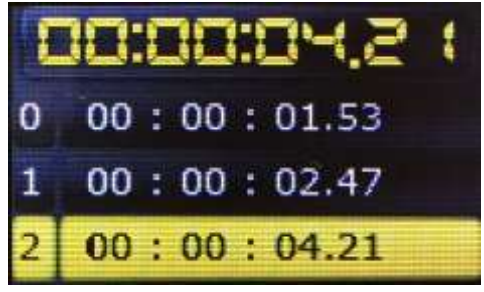

press**÷** enter stopwatch function, press AC function to start/pause, press + to change other one, long press **÷** to exit.

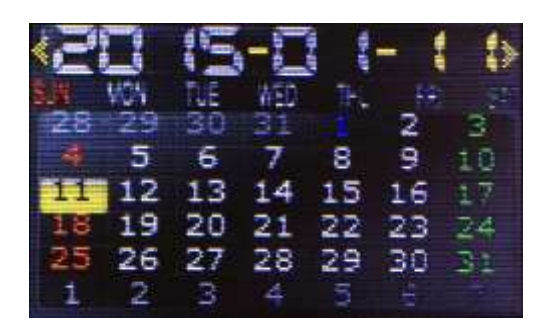

Press **÷** to switch Year/Month/Day, press + or – to change the date, long press **÷** to exit

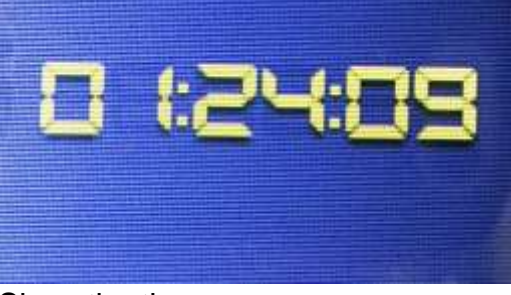

## Show the time. **Settings**

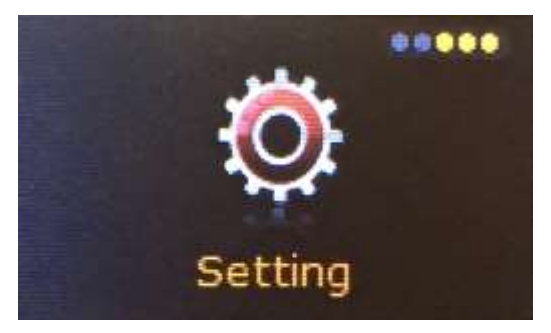

**1. Display:** to change blacklight brightness and time.

# **2. Power saving:**

Idle time is 30 seconds, if you do not want it, please set it to OFF

**3. Date&Time setup**. press **÷** to enter, press AC to save, then long press **÷** to exit,

**4 Languages:** Supports following languages: English, French, German, Italian, Dutch, Portuguese, Spanish, Swedish, Russian.

# **5. Sync media playlist**

You need use this function to sync media playlist.

# **6. Advanced**

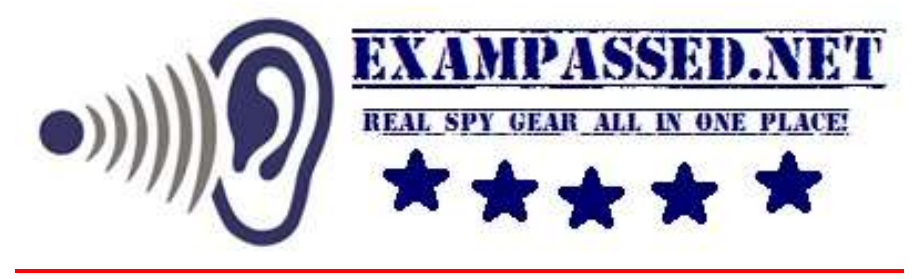